# **EleksMaker ® [LGL VFD Clock User Guide](https://elekstube.com/products/vacuum-fluorescent-display-clock-with-temperature-compensated-clock-wi-fi-ntp-syncvfd-clock)**

# CCCP VFD 2024

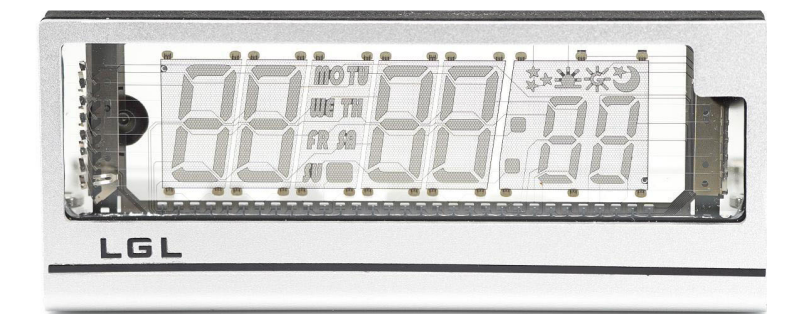

## **Getting Started:**

- **Powering the Clock:** Connect your clock to a power source(5V1A) using the provided cable. The display will light up, indicating it is powered on.
- **Setting the Time Manually: In** normal display mode, use the "+" and "-" buttons to set the time, date, and alarm as per the menu settings guide provided.

#### **Wi-Fi Configuration for Time Synchronization:**

- **UDE FRI FR** SA LGL **ANS AND** CR SB  $\blacksquare$ e e e TYPE C  $KEY: - SET +$
- **Entering Wi-Fi Mode:** In normal display mode, press the "+" button to activate Wi-Fi Time Setting Mode. The clock will start its Wi-Fi module and emit a hotspot signal. In WiFi NTP process, press button "-" to reset WiFi module.
- **Connecting to the Clock's Hotspot:** On your handheld device (smartphone, tablet, etc.), connect to the clock's hotspot named "VFD\_CK\_AP".
- **Configuring Wi-Fi Settings:** Once connected, a configuration page should automatically pop up. If it doesn't, open a web browser and navigate to

EleksMaker® and EleksTube® are trademarks of EleksMaker, inc., registered in the Japan, U.S. and other countries and regions.

EleksMaker, Inc. 〒121-0813 Takenotsuka 1-13-13 Room303, Adachi, Tokyo, Japan

192.168.4.1. Follow the prompts to set your time zone and enter your Wi-Fi network information for time synchronization.

## **RGB Display Modes:**

- **Changing RGB Modes:** In normal display mode, press the "-" button to cycle through different RGB lighting modes:
- Mode 1: Display with pre-set RGB values.
- Mode 2: Color flow with high brightness.
- Mode 3: Color flow with low brightness.
- Mode 4: Color increases with seconds.
- Mode 5: Sequential light up per second.

#### **Alarm Function:**

• **Stopping the Alarm:** When the alarm sounds, press any button to stop it.

## **Additional Notes:**

- Ensure the clock is placed in an area where it can connect to your Wi-Fi network for accurate time synchronization.
- For detailed RGB customization, refer to the menu settings guide for adjusting the red, green, and blue levels.

Should you encounter any issues or have further questions, please refer to the contact information provided with your clock for support.

#### **Menu Settings**

- **SET1:** Hour Set the hour.
- **SET2: Minute Set the minute.**
- **SET3:** Second Set the second.
- **SET4: Year Set the year.**
- **SET5: Month Set the month.**
- **SET6:** Day Set the day.
- **SET7:** Brightness Mode Choose between Auto Brightness (AUTO) and Manual Brightness (MAN).
- **SET8:** Brightness Level Adjust Auto Brightness Level or Manual Brightness Level.
- **SET9:** Display Mode Fixed Time (FIX) or Rotate Date & Time (ROT).
- **SET10:** Date Format UK (DD/MM/YYYY) or US (MM/DD/YYYY).
- **SET11:** Time System 12-Hour or 24-Hour Format.
- **SET12:** Alarm Hour Set alarm hour (24:00 to turn off alarm).
- **SET13:** Alarm Minute Set alarm minute.

EleksMaker® and EleksTube® are trademarks of EleksMaker, inc., registered in the Japan, U.S. and other countries and regions.

EleksMaker, Inc. 〒121-0813 Takenotsuka 1-13-13 Room303, Adachi, Tokyo, Japan

- **SET14:** RGB Red Level Adjust the red LED brightness (0-255). For RGB mixing, set all to 0 to turn off LEDs.
- **SET15:** RGB Green Level Adjust the green LED brightness (0-255).
- **SET16:** RGB Blue Level Adjust the blue LED brightness (0-255).

These settings allow users to customize the clock's display, alarm, and LED brightness to their preference.

- 2024.04.01

EleksMaker® and EleksTube® are trademarks of EleksMaker, inc., registered in the Japan, U.S. and other countries and regions. EleksMaker, Inc. 〒121-0813 Takenotsuka 1-13-13 Room303, Adachi, Tokyo, Japan